### **Pinfinder Crack Torrent Free**

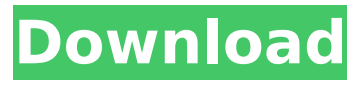

#### **Pinfinder Crack Download**

Pinfinder Crack Free Download is a tool to retrieve passcodes from iTunes backups or if iTunes can not find any passcode to set. Pinfinder Cracked Accounts uses Apple's TPM chip embedded into some MacBooks and Macs. Normally for a backup passcode it can be set in Settings > [your name] > Passcode & Touch ID. If it is set, the backup will be signed with Apple's private key. This file can be used with Pinfinder Torrent Download. Chmod exFAT utility exFAT exFAT is a universal driver for all modern-day FAT file systems, designed to provide full compatibility between universal drivers and MS-DOS (or 8bit DOS). Chmod exFAT will help you to control file rights, and to copy or move files and directories. How to use chmod exFAT exFAT? Install exFAT exFAT. Drive images exFAT. Whether you're saving documents, videos, music, images, or anything else, exFAT will work with your computer, so you can access your files from any application. License: freeware Please refer to this post about hot flash drivers for all your system hot flash needs. Note: This is a hot flash detector. If you have it installed, please select Run 'Detect' to scan for any hot flash files installed by this hot flash program. Exe-FAT (exFAT) is a universal driver for all modern-day FAT file systems, designed to provide full compatibility between universal drivers and MS-DOS (or 8bit DOS). Exe-FAT will help you to control file rights, and to copy or move files and directories. How to use exe-FAT? Exe-FAT (exFAT) is a universal driver for all modern-day FAT file systems, designed to provide full compatibility between universal drivers and MS-DOS (or 8bit DOS). Exe-FAT will help you to control file rights, and to copy or move files and directories. License: freeware USB FlashDrive Wizard exFAT (exFAT) is a full compatible driver for exFAT formatted USB flash drives which allows the user to get access to all exFAT formatted USB drives and to manage them. Note: This driver will not work with exFAT formatted ISO images. Example: This application runs on Windows XP, Vista, Windows 7, or Windows 8. Whether you're saving documents, videos, music,

#### **Pinfinder License Code & Keygen Free**

Usage: pinfind [options] [--suppress-banner] [--] [ITUNES\_FILE] [ACTION] [--help] [--version] [CONTROL] [--asset-dir=ASSET\_DIR] [--asset-dir-missing] [--asset-dir-exists] [--asset-dir-not-set] [--root=ROOT\_DIR] [--no-groupprivileges] [--no-system-privileges] [--no-internet-privileges] [--no-add-hdvolumes] [--no-separate-macs] [--no-notifications] [--no-audio-silence] [--assetdir-exists] [--asset-dir-not-set] [--asset-dir-create] [--asset-dir-exists] [--assetdir-create] [--move-files] [--excluded-dirs=DIRS] [--no-media-store] [--no-mediastore-directory] [--no-archive-dir] [--created-date=DATE] [--created-dateformat=FORMAT] [--file-pattern=PATTERN] [--file-pattern-exclude=PATTERN] [--file-pattern-include=PATTERN] [--created-by-code=CODE] [--authorname=NAME] [--author-email=EMAIL] [--author-url=URL] [--authorimage=IMAGE] [--contents-of=ITUNES\_FILE] pinfind [-c --contents-only] [--asset-dir=ASSET\_DIR] [--asset-dir-missing] [--asset-dir-exists] [--asset-dir-notset] [--root=ROOT\_DIR] [--no-group-privileges] [--no-system-privileges] [--nointernet-privileges] [--no-add-hd-volumes] [--no-separate-macs] [--nonotifications] [--no-audio-silence] [--asset-dir-exists] [ b7e8fdf5c8

# **Pinfinder Activator**

Pinfinder is a tiny command-line program that can scan for local iTunes backups and retrieve your lost Restrictions passcode. It will work with any backup you have created before or after updating to iOS 12. Pinfinder is a simple tool that helps you to recover your passcode for Restrictions or Guided Access. This tool will scan your local backups from iTunes and list them in the command prompt. Then it will search for the Restrictions passcode and print it out. Now you can simply copy that code to your clipboard using "CTRL+V" or "⌘+V". To enable Restrictions, visit the Restrictions section inside the Settings app and click "Turn Passcode Off". To disable Guided Access, visit the Guided Access section inside the Settings app and click "Turn Guided Access Off". How to use the program to recover passcodes from an iTunes backup While this is a command-line utility, it could not be easier to use. Simply launch the executable file and let the program scan for local iTunes backups. All the recovered codes will be listed in the Command Prompt window. After you have obtained your Restrictions passcodes, visit the Restrictions section inside the Settings app and click "Turn Restrictions On". Or, visit the Guided Access section inside the Settings app and click "Turn Guided Access On". Recently Updated Posts To recover a passcode, you'll need to get to a computer where iTunes backups are stored. If you have iCloud backups, you can try to delete them and create them again. If it still doesn't work, try to download and reinstall the iOS 12 beta version. If that isn't enough, then simply restore the device to the original firmware. You should remember to turn off Restrictions before you restore your device or it won't work right. The same is true for Unlocked Devices, Reminders, or Find My iPhone. In our last video, we talked about how to change the Restrictions passcode using iTunes, but when we tried that, we found out that the passcode is not available for change. For that reason, we had to search on how we can change it. This way, you don't have to take any chance, as we can guarantee that the passcode is removed

## **What's New in the Pinfinder?**

"Pinfinder is a command-line utility for Windows that can scan for local iTunes backups and recover your lost Restrictions passcode. This software is completely free and absolutely portable, so it's a great tool for those users who want to recover their lost Restrictions passcode. Windows users can use this tool without any registration just by downloading and launching the executable file. You can use this software with various operating systems without installing it. And the easiest way to use this tool is to run the

executable file via the Command Prompt." iTunes data recovery and hard drive recovery Obviously the point of this article is that if you are someone like me, who has a lot of stuff on your computer, then you should hope you can recover some of that stuff, if you have data on there, because if you lose all your data, then that is pretty devastating. Maybe you have a lot of stuff on your computer and you just can't get at it for some reason, so you're having to delete your files and start again, but, more probably, you have a hard drive that has crashed and you can't get at it anymore, and you need to fix that, maybe it is worth making an appointment with somebody else, because the chances are you are not going to get very far, first of all, by yourself, in what you think is a simple fix, and also you need to make sure you have a backup, because what you have at home is probably not going to be enough, you're going to need to make sure you have something at the office as well. If you do lose all your data, then, of course, the first thing to do is to ensure that you actually have a recent back-up so that you don't have any problems when you do lose it. As for data recovery, let's think about what you can do to get your data back, the first thing I think you should do is make sure you have a recent back-up, because you can always back up your computer and your hard drive, but you can't guarantee that you are going to be able to get it back if your hard drive crashes and you lose your data, so making a back-up is the best thing to do, and there are two ways of doing that, one is to make sure you back-up your computer often, which is always a good idea, and then to back-

# **System Requirements For Pinfinder:**

Flaming OO: The system requirements to run Flaming OO RAM: 256M CORE: 512M GPU: Nvidia GTX 470 or ATI HD 4870 2GB VRAM or more Hard Drive: 160Mb or more Note: if you installed the wrong game files, change them to an appropriate game/setup/... file. Network Requirements: Internet: Connection: LAN (TCP/IP) Software: Windows: For installing

Related links:

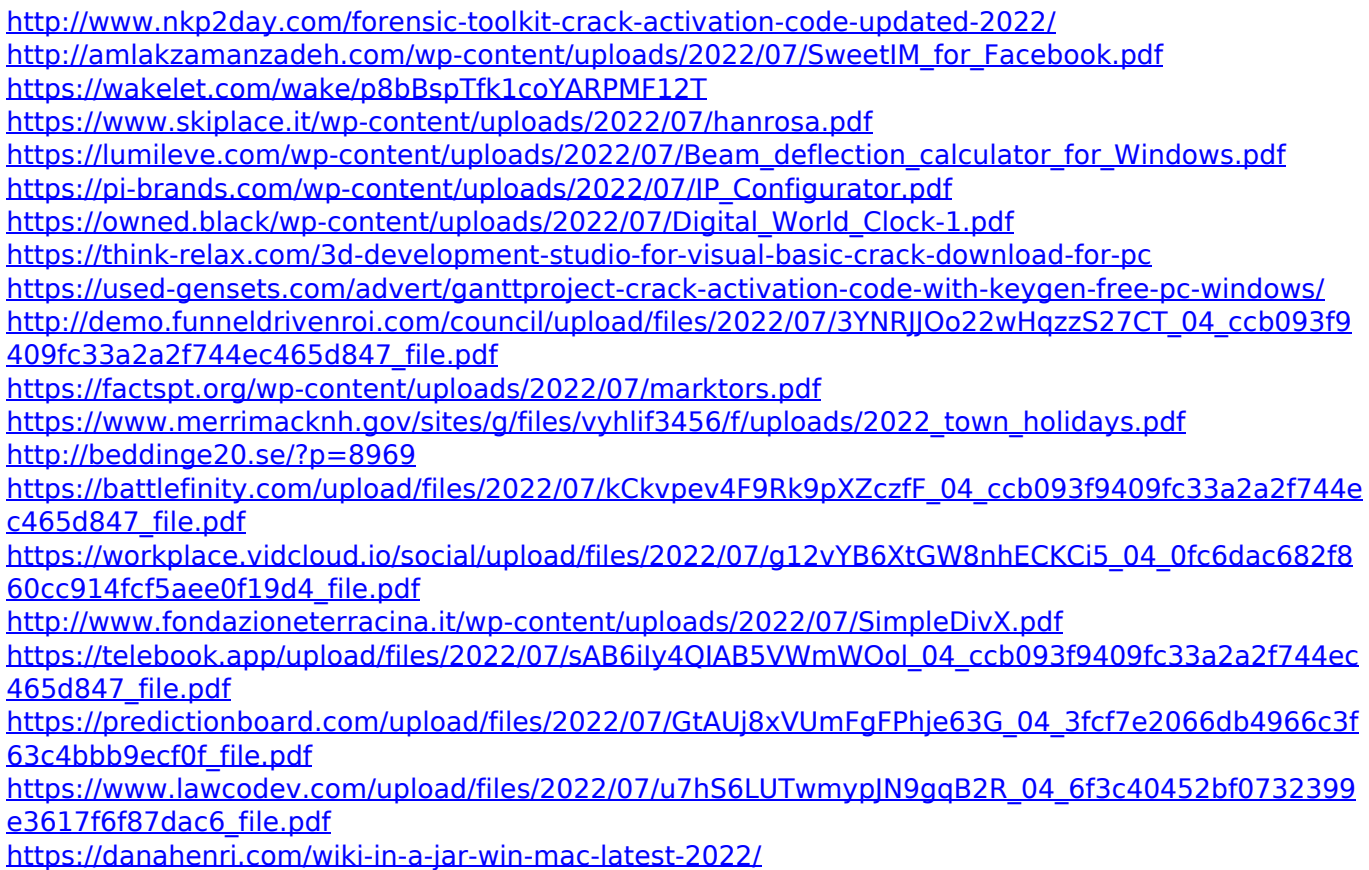